## Návod na vygenerování kódu pro Netflix

- 1. Na givery.cz/netflix si vložte do košíku poukaz:
	- a. 1000 Kč
	- b. Elektronický
	- c. Pouze kód

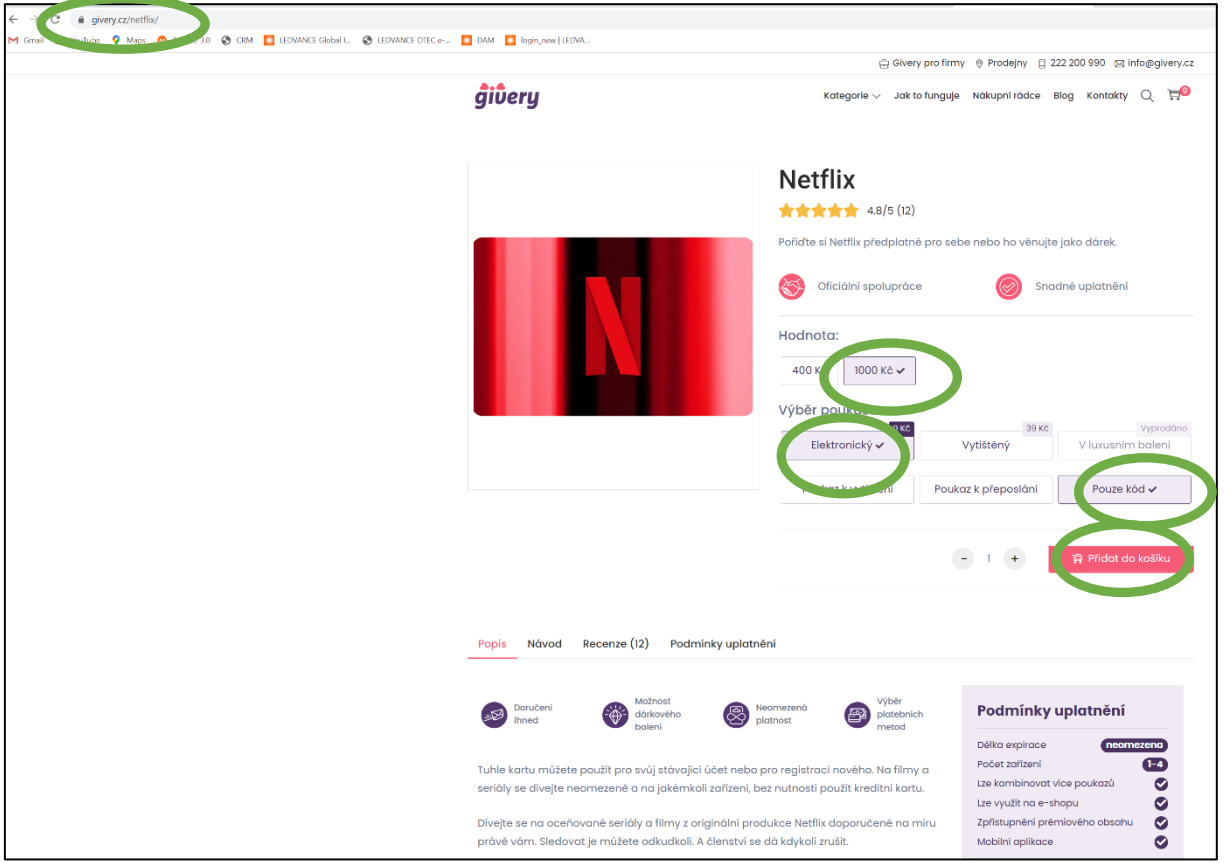

2. Pokračovat k doručení

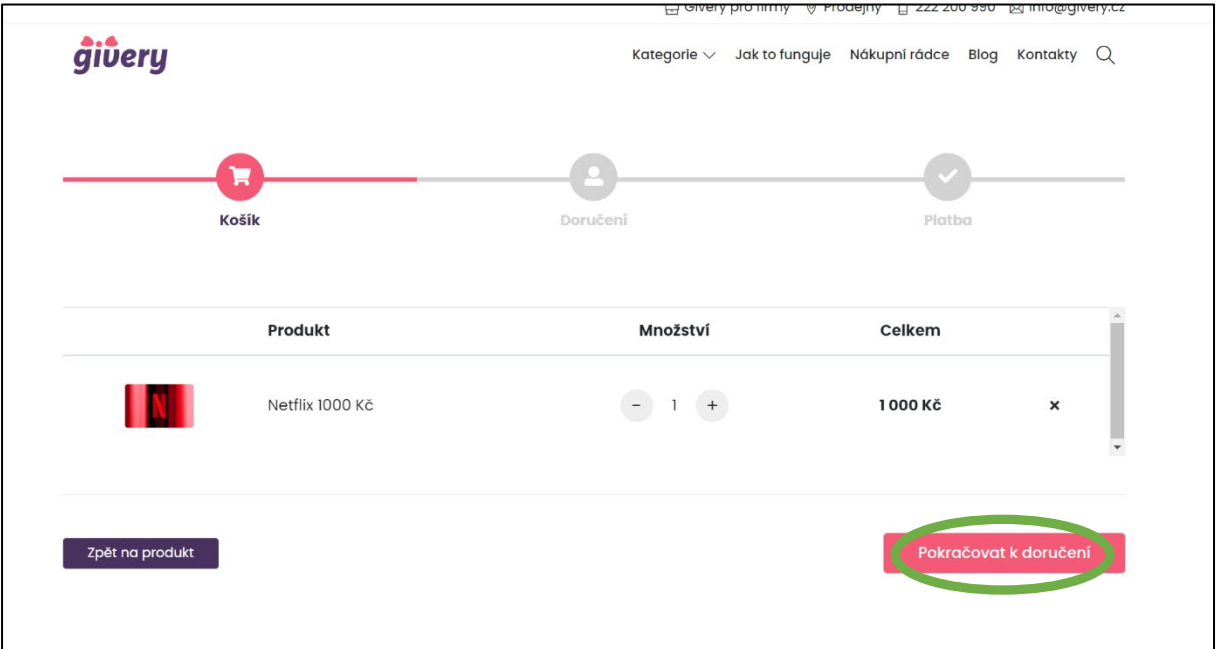

3. Vyplňte jméno, příjmení, e-mail a do kolonky "mám dárkový poukaz" vložte kód z poukazu od LEDVANCE, poté klikněte na uplatnit.

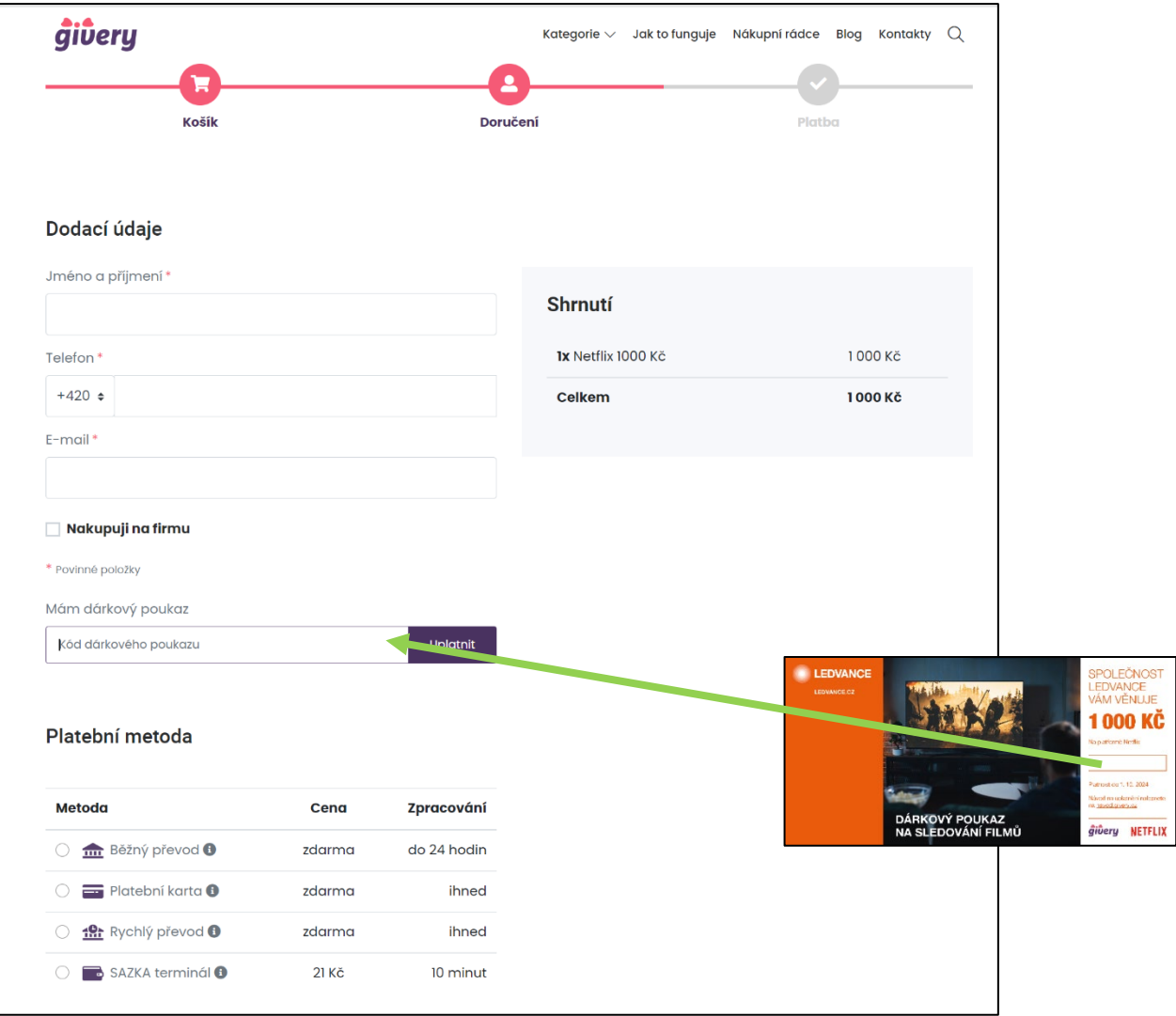

4. Výsledná částka bude 0 Kč a následně klikněte na vytvořit objednávku a Netflix kód se Vám zobrazí během chvíle a zároveň Vám přijde mailem:

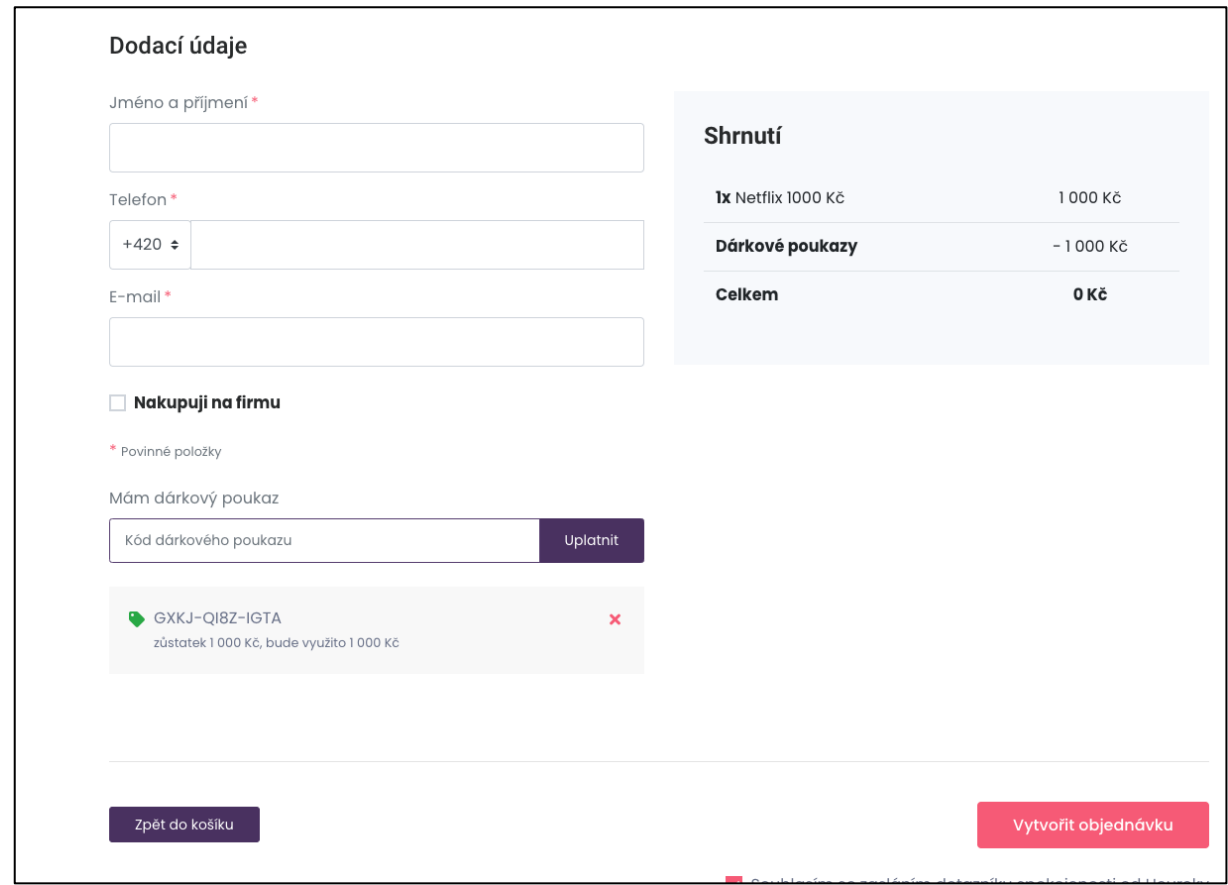

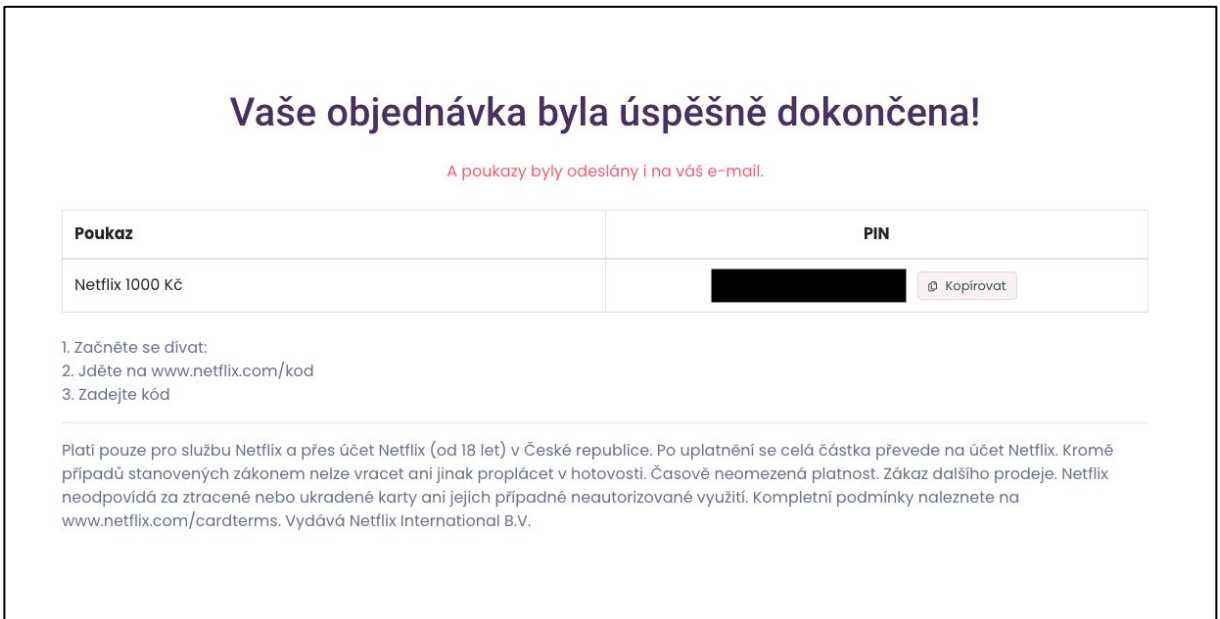

5. Pokud se Vám ani po přečtení návodu nedaří, kontaktujte zákaznickou podporu givery na čísle [222 200](tel:+420222200990) 990.